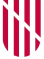

## **G** CONSELLERIA O ADMINISTRACIONS I PÚBLIQUES **B** IMODERNITZACIÓ  $\angle$  ESCOLA BALEAR **ADMINISTRACIÓ** PÚBLICA

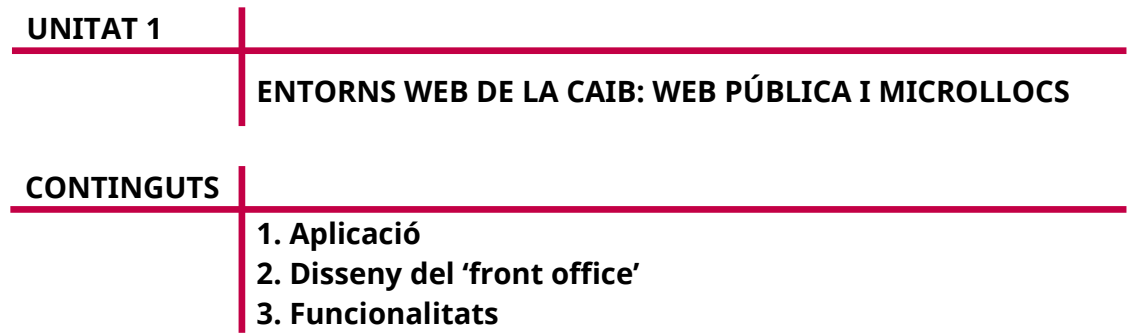

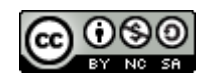

Autora: M. Estela Pisano Pérez Data d'elaboració: Juny de 2020 Aquesta obra es difon mitjançant la llicència [Creative Commons Reconocimiento-](http://creativecommons.org/licenses/by-nc-sa/4.0/)[NoComercial-CompartirIgual 4.0 Internacional License](http://creativecommons.org/licenses/by-nc-sa/4.0/).

# **INTRODUCCIÓ**

Els continguts del web actual de l'Administració de la Comunitat Autònoma de les Illes Balears es generen a partir de diferents aplicacions.

Aquestes aplicacions estan creades de manera que les persones que les utilitzen són les que hi introdueixen els texts que produeixen.

En concret, l'apartat «Administració» del lloc web del Govern es desenvolupa, entre d'altres, amb les eines Rolsac i Microsites.

Per a la creació i manteniment d'una pàgina web individualitzada (microlloc), s'ha d'utilitzar l'aplicació Microsites. En canvi, per gestionar la informació que apareix en el web corporatiu, en la Seu Electrònica i en la Intranet, l'eina indicada és l'aplicació Rolsac.

Aquest material didàctic tracta sobre l'eina de gestió de continguts, Rolsac, encara que en la primera unitat es fa un petit resum de l'aplicació Microsites.

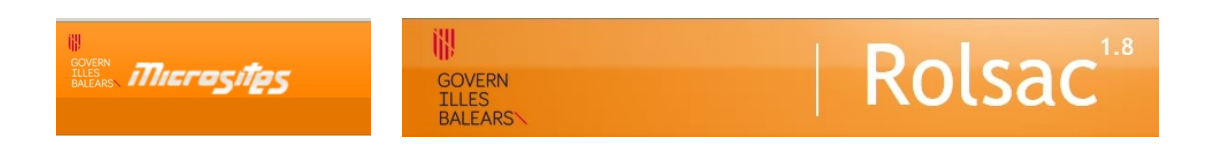

# **1. APLICACIÓ**

L'eina corporativa de microllocs web (*microsites*) serveix per confeccionar i gestionar un conjunt de pàgines web, anomenat lloc (*site*), amb un mateix patró.

Per accedir a l'aplicació, cal tenir el ROL GUS\_SUPER. Si no es disposa d'aquest rol, s'ha de sol·licitar mitjançant un PINFO a: *[http://www.caib.es/sites/suportinformatic/ca/solicitud\\_microsites/](http://www.caib.es/sites/suportinformatic/ca/solicitud_microsites/)*

Els gestors poden administrar els continguts del *microsite*, però no poden crear-lo. Per fer-ho, han d'enviar una sol·licitud a *[sac@dgtic.caib.es](mailto:sac@dgtic.caib.es)* en la qual indiquin:

- Títol del microlloc i unitat orgànica responsable.
- Selecció de la versió: En aquest cas es pot triar entre *microsite* per a intranet, *microsite* públic o *microsite* públic d'accés restringit.
- Cercador: A més, es pot habilitar un cercador en el *microsite.* No es pot usar de manera predeterminada.
- URI: Paraula clau per configurar l'URL del *microsite.*

## **2. DISSENY DEL 'FRONT OFFICE'**

Per a l'inici, hi ha dues plantilles.

L'inici públic corporatiu és el següent:

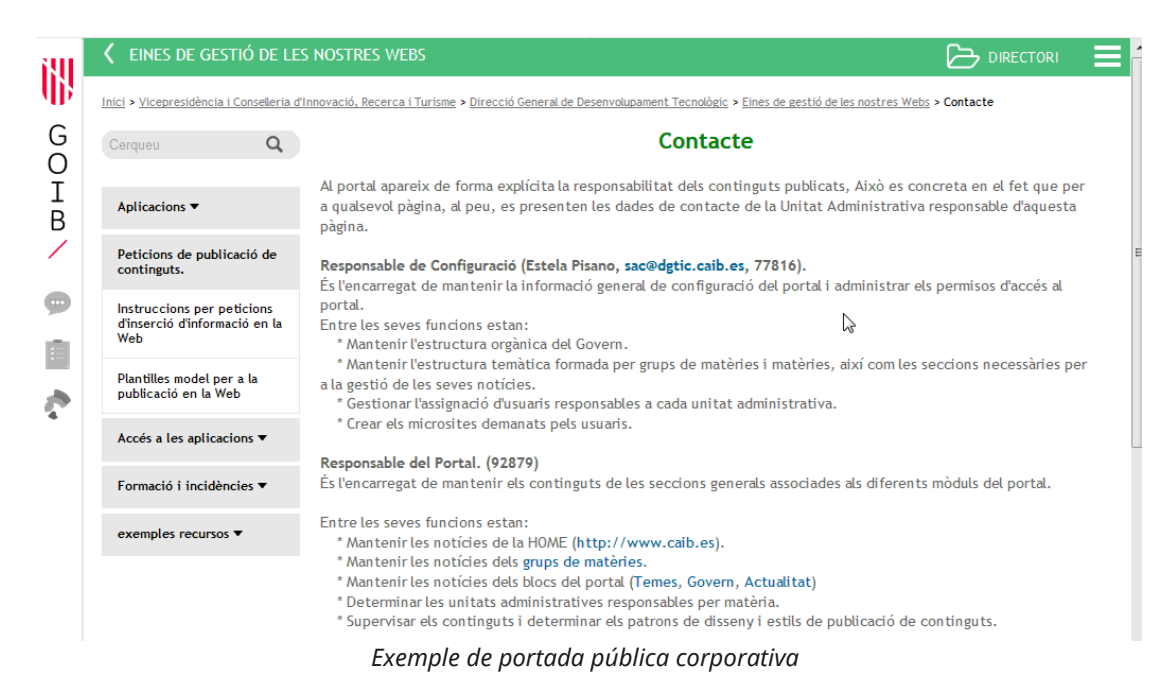

**GUIA DE BÉNS I SERVEIS B** DIRECTORI Inici > Conselleria d'Hisenda i Administracions Públiques > Secretaria General > Guia de béns i serveis > Portada G Béns i serveis Béns i serveis  $\bigcirc$ I **ASSEGURANCES** Des de la Secretaria General de la Conselleria d'Hisenda i B OFTALMOLOGIA V Administracions Públiques i en col·laboració amb tots els departaments, gestionam el tauler d'ofertes de bens i serveis,  $\geq$ per a la coordinació i la gestió de les ofertes preferents que SERVEIS BANCARIS realitzen les empreses als empleats del Govern de la comunitat autònoma de les Illes Balears. VARIS ▼ És per això que si us interessa una oferta nova només cal que TURISME ens ho comuniqueu a la bústia de suggeriments o a través d'un correu electrònic enviat  $\overline{a}$ l'adreca: modificacionsweb@sgaapp.caib.es Teniu en compte que la CAIB tan sols informa, sense ànim de lucre, sobre aquestes ofertes i que no assumeix, en cap cas, la responsabilitat sobre la validesa de l'oferta, ni sobre les condicions en què s'ofereix. Ofertes Adeslas. Oferta pel personal de l'administració **Banco Santander** 

## L'inici intern corporatiu és el següent:

# Es pot personalitzar totalment si es tenen els coneixements informàtics suficients.

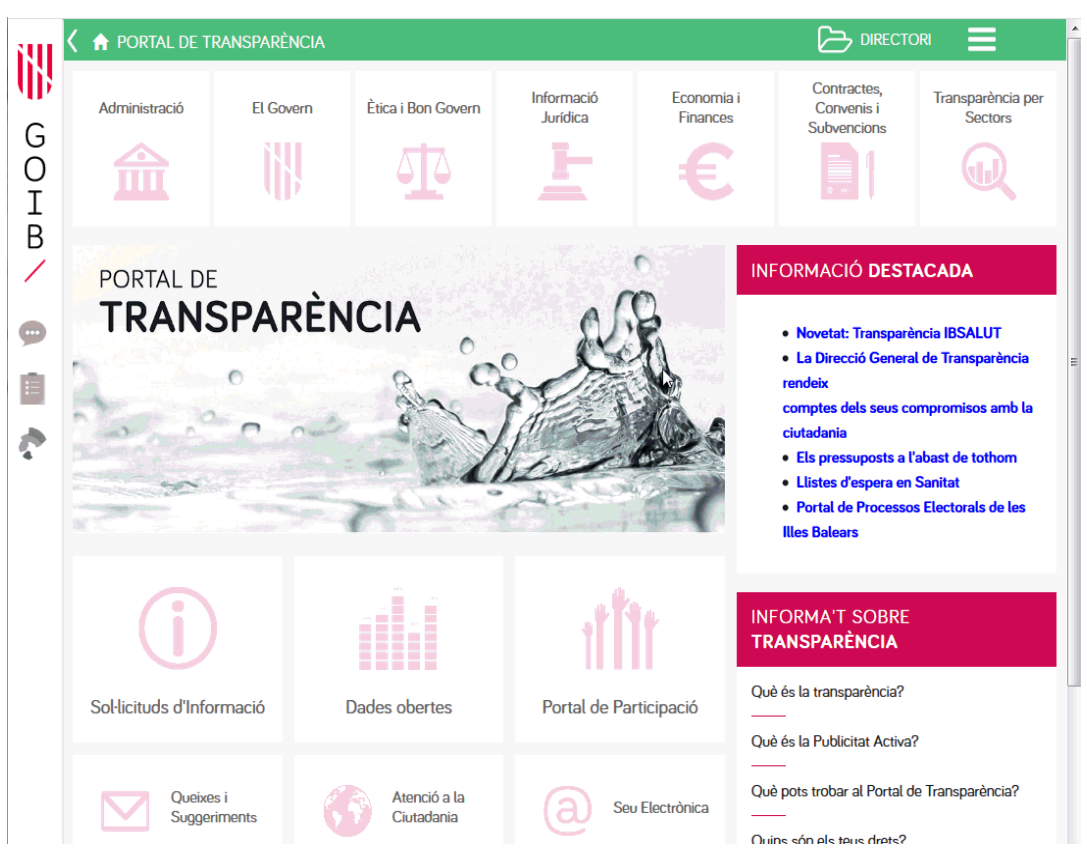

## **3. FUNCIONALITATS**

Les altres seccions són les següents: notícies, preguntes freqüents, agenda, contacte, mapa i pàgines de continguts pròpies del microlloc.

A continuació, n'hi ha unes quantes captures:

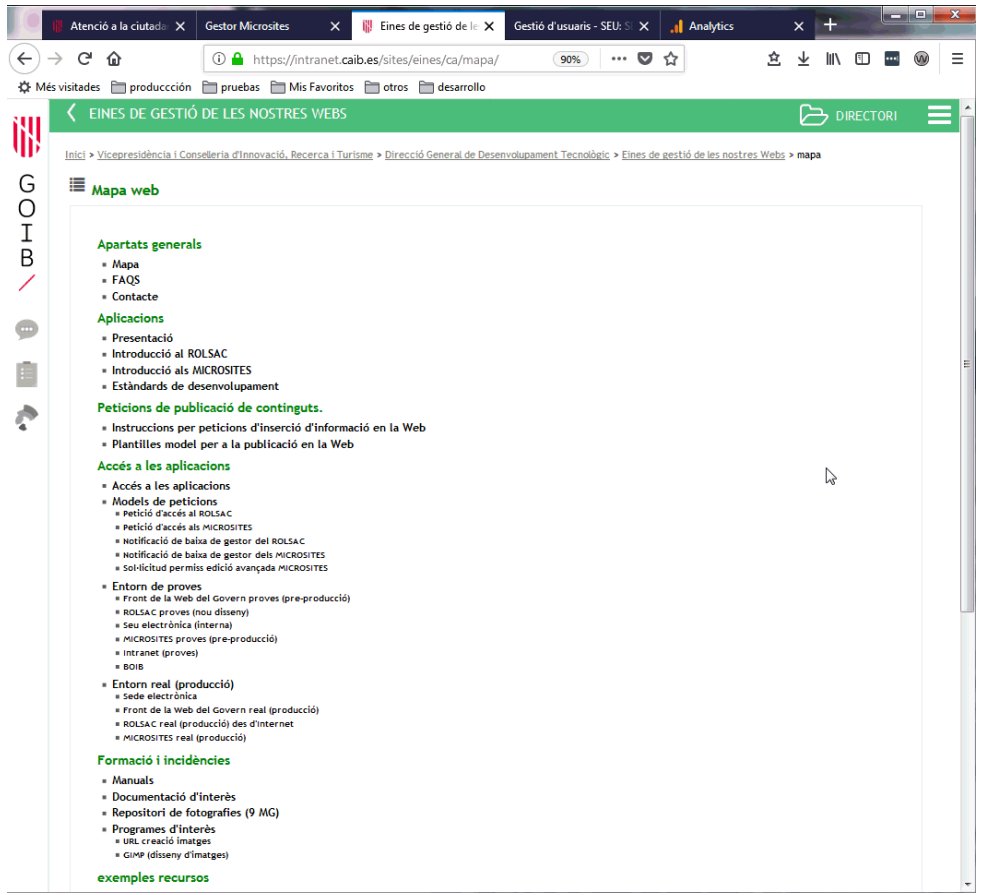

*Exemple de mapa web*

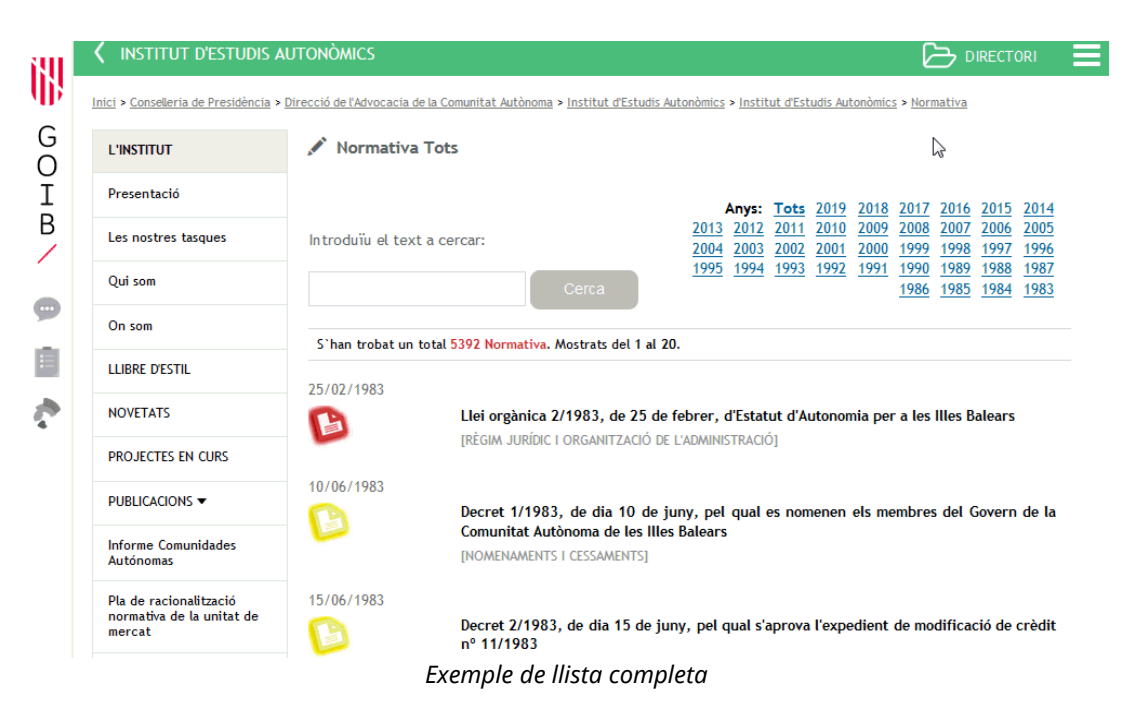

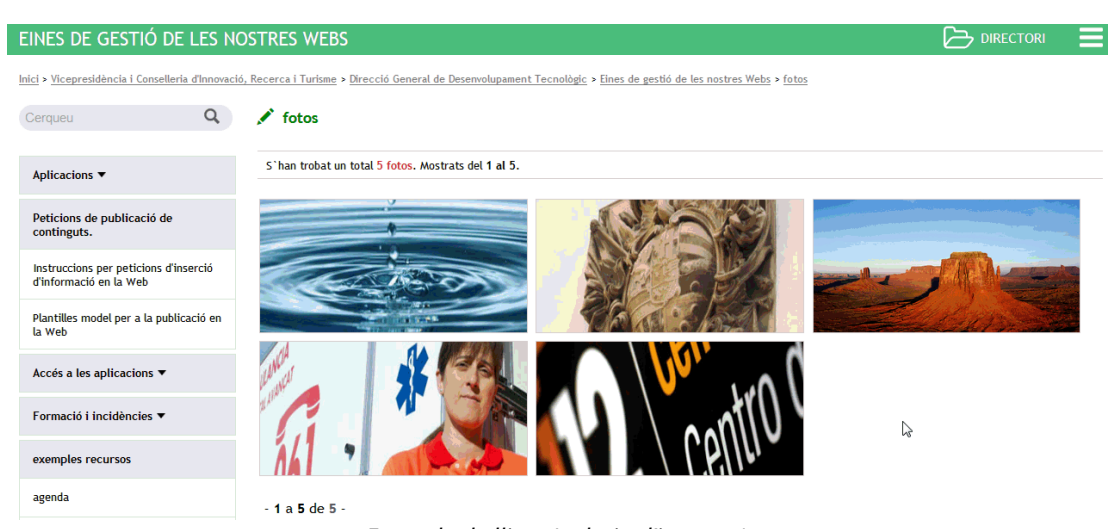

### *Exemple de llista (galeria d'imatges)*

#### EINES DE GESTIÓ DE LES NOSTRES WEBS

Inici > Vicepresidència i Conselleria d'Innovació, Recerca i Turisme > Direcció General de Desenvolupament Tecnològic > Eines de gestió de les nostres Webs > ubicacions

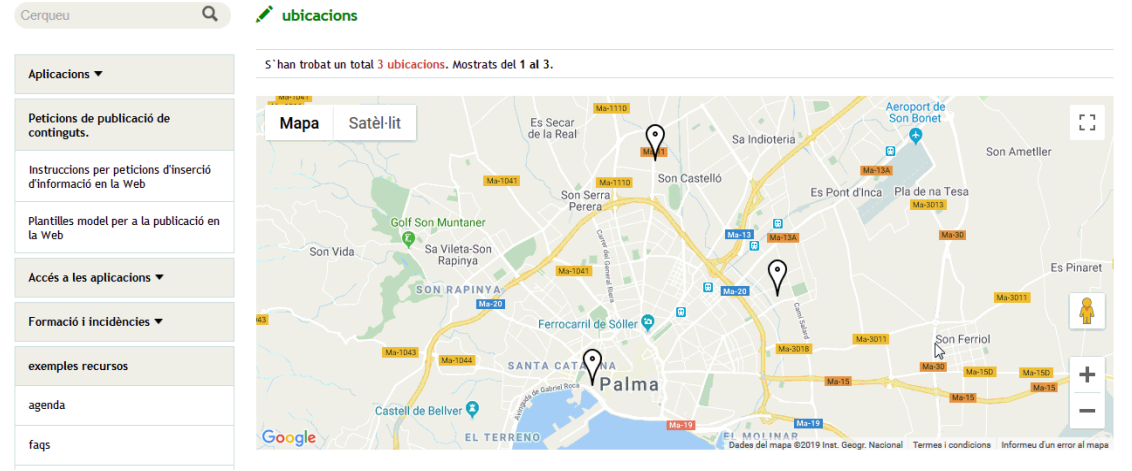

### *Exemple de llista (mapa)*

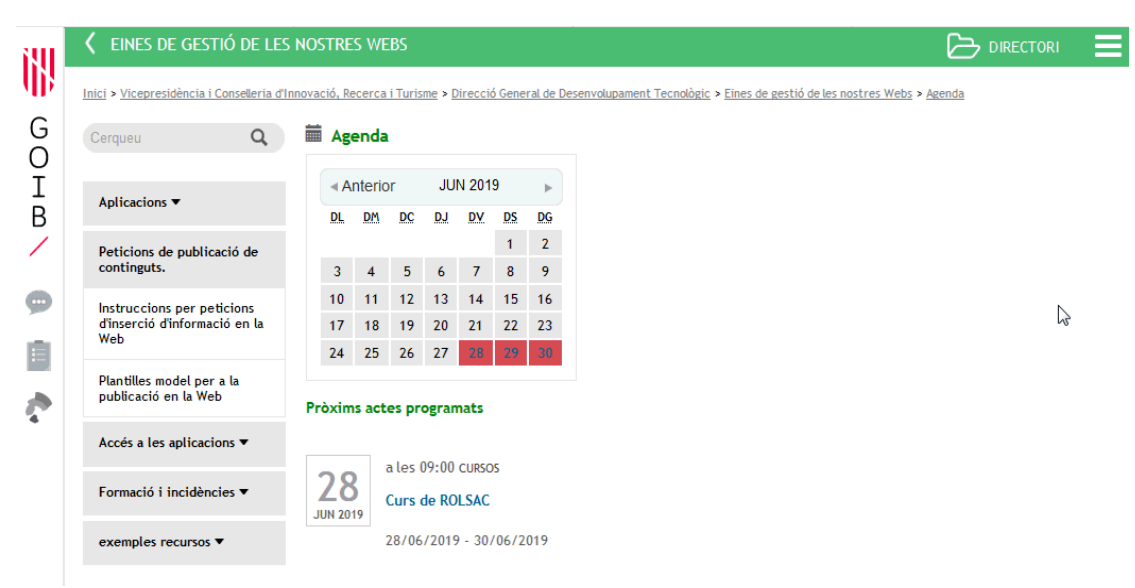

*Exemple de visualització (*front office*) de l'agenda*

 $\mathbb{R}$  DIRECTORI

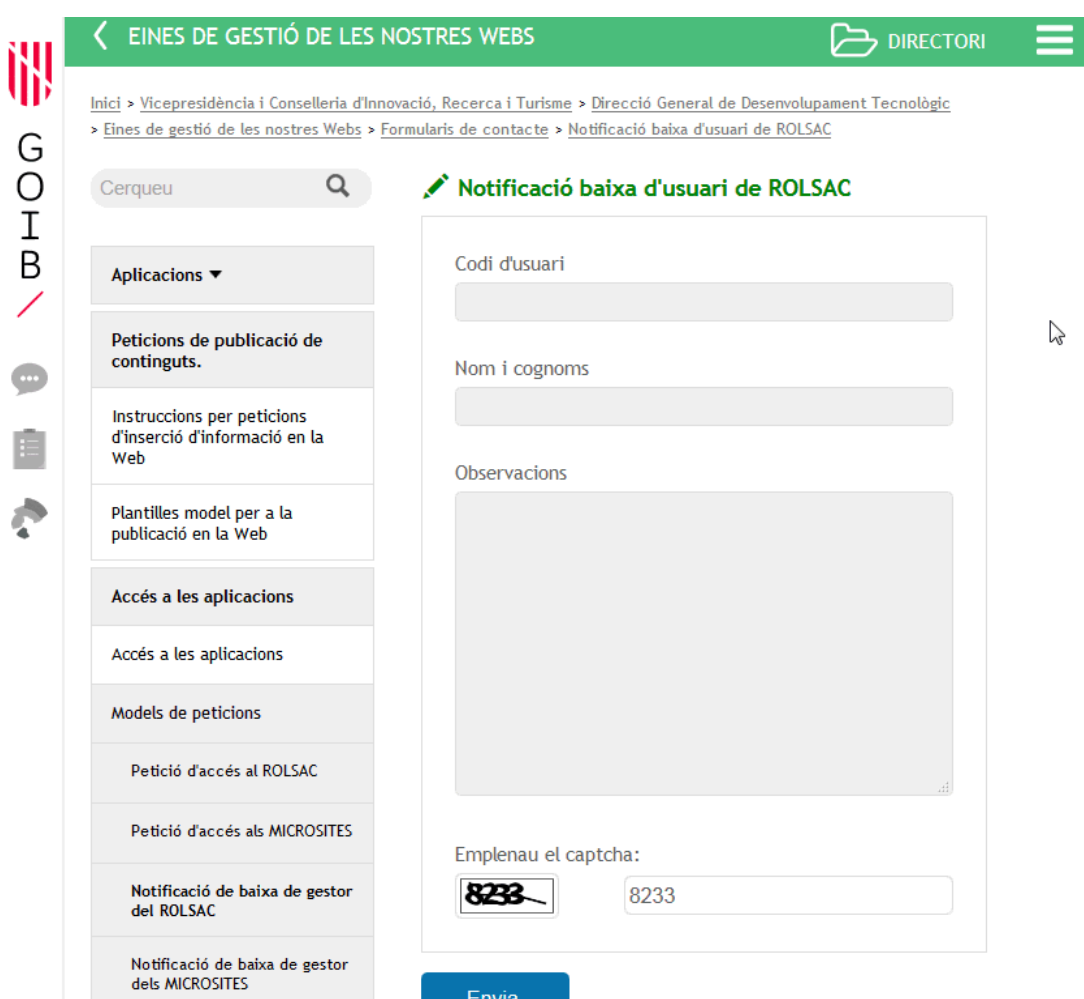

*Exemple de visualització (*front office*) d'un formulari de contacte*

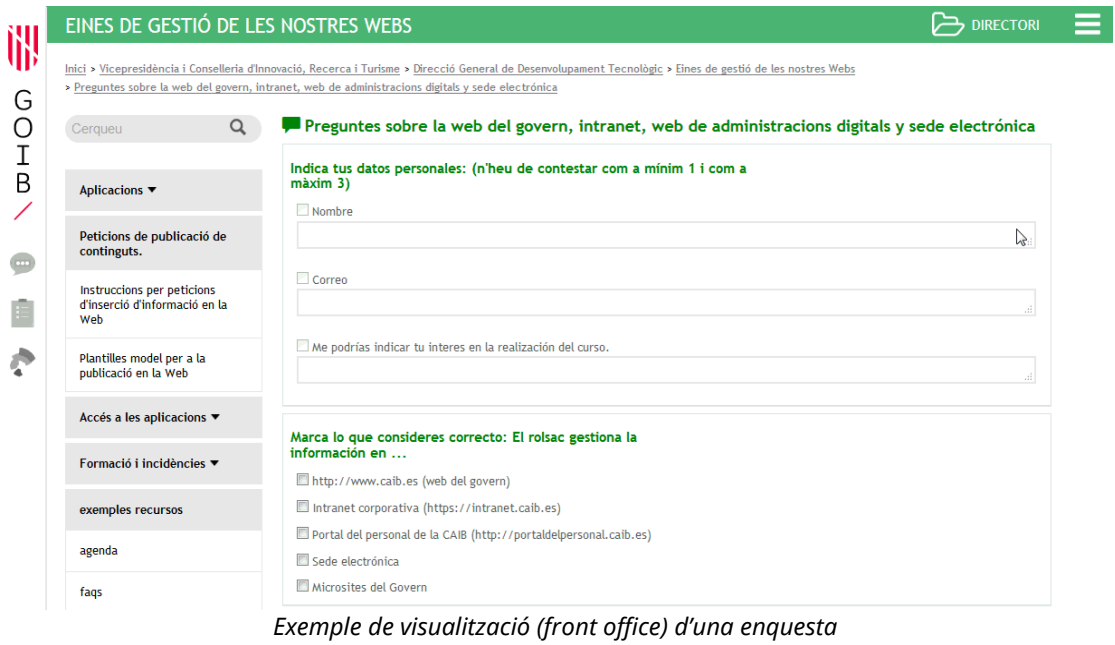

训

G<br>D<br>T<br>B

 $\overline{\mathscr{S}}$ 

Ē